#### **ADDITIONAL EXPERIMENTS**

#### **1. POWER SPECTRAL DENSITY ESTIMATION**

## **AIM:**

To calculate the power spectral density of a signal and plot the power distribution of the signal versus frequency graph

# **APPARATUS:**

PC with MATLAB

#### **THEORY:**

The discrete Fourier transform (DFT) maps a finite number of discrete time-domain samples to the same number of discrete Fourier-domain samples. Being practical to compute, it is the primary transform applied to real-world sampled data in digital signal processing. The DFT has special relationships with the discrete-time Fourier transform and the continuous-time Fourier transform that let it be used as a practical approximation of them through truncation and windowing of an infinite-length signal. Different window functions make various tradeoffs in the spectral distortions and artifacts introduced by DFT-based spectrum analysis.

The DFT transforms *N* samples of a discrete-time signal to the same number of discrete frequency samples, and is defined as

$$
X\left(k\right)=\sum_{n=0}^{N-1}x\left(n\right)e^{-\frac{i2\pi nk}{N}}
$$

The DFT is invertible by the inverse discrete Fourier transform (IDFT):

$$
x\left(n\right) = \frac{1}{\mathrm{N}}\sum_{k=0}^{N-1}X\left(k\right)e^{i\frac{2\pi nk}{N}}
$$

The [DFT](https://cnx.org/contents/4jyGq_c3@6/Spectrum-Analysis-Using-the-Di#DFTequation) and [IDFT](https://cnx.org/contents/4jyGq_c3@6/Spectrum-Analysis-Using-the-Di#IDFTequation) are a self-contained, one-to-one transform pair for a length-*N* discrete-time signal. The [DFT](https://cnx.org/contents/4jyGq_c3@6/Spectrum-Analysis-Using-the-Di#DFTequation) is notmerely **a**n approximation to the [DTFT.](https://cnx.org/contents/4jyGq_c3@6/Spectrum-Analysis-Using-the-Di#DTFTequation) However, the [DFT](https://cnx.org/contents/4jyGq_c3@6/Spectrum-Analysis-Using-the-Di#DFTequation) is very often used as a practical approximation to the [DTFT.](https://cnx.org/contents/4jyGq_c3@6/Spectrum-Analysis-Using-the-Di#DTFTequation)

# **PROCEDURE:-**

- Open MATLAB
- Open new M-file
- Type the program
- Save in current directory
- Compile and Run the program
- For the output see command window Figure window

#### **PROGRAM:**

clc;

#### **DIGITAL SIGNAL PROCESSING LAB**

```
closeall;
clearall;
Fs = 1000;t = 0:1/Fs:1-1/Fs;x = cos(2 * pi * 100 * t) + randn(size(t));N = length(x);x\text{dft} = \text{fft}(x);xdft = xdft(1:N/2+1);psdx = (1/(Fs*N)) * abs(xdft).^{2};psdx(2:end-1) = 2*psdx(2:end-1);freq = 0:Fs/length(x):Fs/2;plot(freq,10*log10(psdx))
gridon
title('Power Spectral Density')
xlabel('Frequency (Hz)')
ylabel('Power (dB)')
```
# **OUTPUT:**

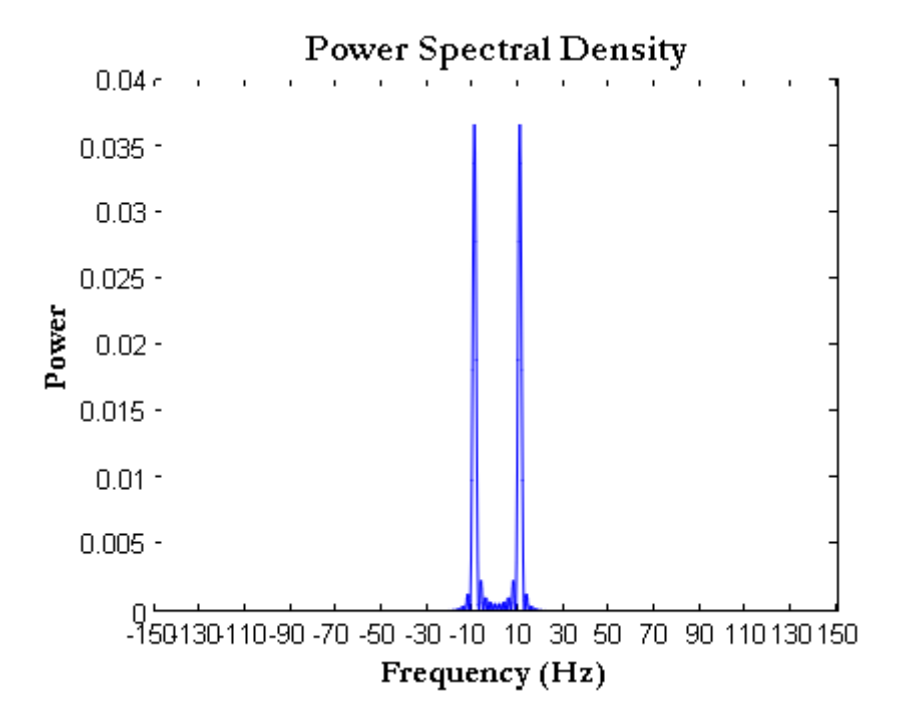

## **RESULT:**

DFT Spectral analysis on a continuous time signal was performed and the Power density spectral graph with respect to frequency was plotted